Translation of this page is incomplete.

[티키7](https://doc.tiki.org/Tiki7) 부터 [CodeMirror](https://doc.tiki.org/CodeMirror) 가 구문 하이라이트 표시를 위하여 실험적으로 추가되었으며, [티키8](https://doc.tiki.org/Tiki8) 에서는 기본 구분 하 이라이트 표시가 되었습니다. [Geshi](http://thread.gmane.org/gmane.comp.cms.tiki.devel/22887) [는 더 이상 지원되지 않습니다](http://thread.gmane.org/gmane.comp.cms.tiki.devel/22887).

CodeMirror 는 여러 개의 장점을 가지고 있습니다:

- 라이센스는 저희로 하여금 티키에 내장하는 것을 허용하며, 별도의 다운로드/설치를 피할 수 있도록 합니다
- 자바스크립트로 되어있으며 실시간을 허용합니다, 그리하여 [실시간 웹기반 소스 코드 편집기](http://dev.tiki.org/Web-based%20source%20code%20editor) 이가 됩니다.

Code 플러그인

이 [위키 플러그인](https://doc.tiki.org/Wiki-Plugins) 은 페이지 상에서 (위키 문법을 포함한) 그 어떠한 소스코드를 실행하지 않고 표시하기 위하여 사용됩니다. 코드는 고정폭 폰트로 회색 상자 안에 표시됩니다. 상자에 제목이 추가될 수 있으며 코드는 하이라이 트 표시되고 줄 번호가 추가될 수 있습니다.

GeSHi (Generic Syntax Highlighter) 라고 불리는 써드파티 프로그램이 관리자에 의하여 티키 사이트에 설치된 경우, 하이라이트 기능은 매우 향상 됩니다. GeSHi 없이는, php 문법만이 하이라이트되고 이마저 줄번호매기기 가 꺼져있을 때만 가능합니다. GeSHi (안정화 버전)로는, over 110 개가 넘는 언어가 하이라이트될 수 있으며 줄 번호와 함께 사용될 수 있습니다. 또한 GeSHi (안정화 버전)로는, 코드 내부의 주요 용어들이 해당 언어의 웹사이 트에서 용어를 설명하는 문서 페이지로 링크될 것입니다.

이 플러그인은 문법을 이스케이프 할 것입니다, 이는 티키로 하여금 의도하지 않은 구문분석을 하는 것을 방지하 게 될 것이지만, 귀하께서 사전에 유의하셔야할 몇몇 난해한 영역이 존해합니다. XML 혹은 SGML 문법은 문서에 HTML 플래그를 활성화하였다면 오작동을 야기할 수도 있을 것입니다. 또한 이는 부등호 표시에 대하여 매우 유 의하여야 한다는 점을 의미합니다.

1.1. 사용법

위키 페이지 내부에서 코드를 표시하려면 다음 문법을 사용하십시오:

```
{CODE(colors=php ln="1")}
<?php
$menu = $menubar->getHomeMenu();
if(\$menu->link != "") {
print "\t<td width=\"7%\" valign=\"top\">\n";
$menu->printMenu();
print "\t</td>\n";
}
{CODE}
```
아직 파악하지 못하셨다면, code 플러그인의 사용법의 예제는 실제로 code 플러그인을 사용하고 있습니다 - 근 사하죠? code 태그들을 재귀적으로 사용할 수 있으며, 종료하는 것을 제외한 모든 것을 렌더할 것입니다. 주의: 이 는 짝이 맞지 않을 경우, 문제를 야기할 수 있습니다.

1.2. 매개변수

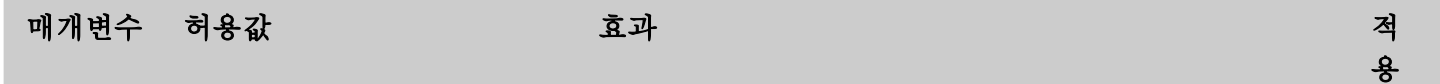

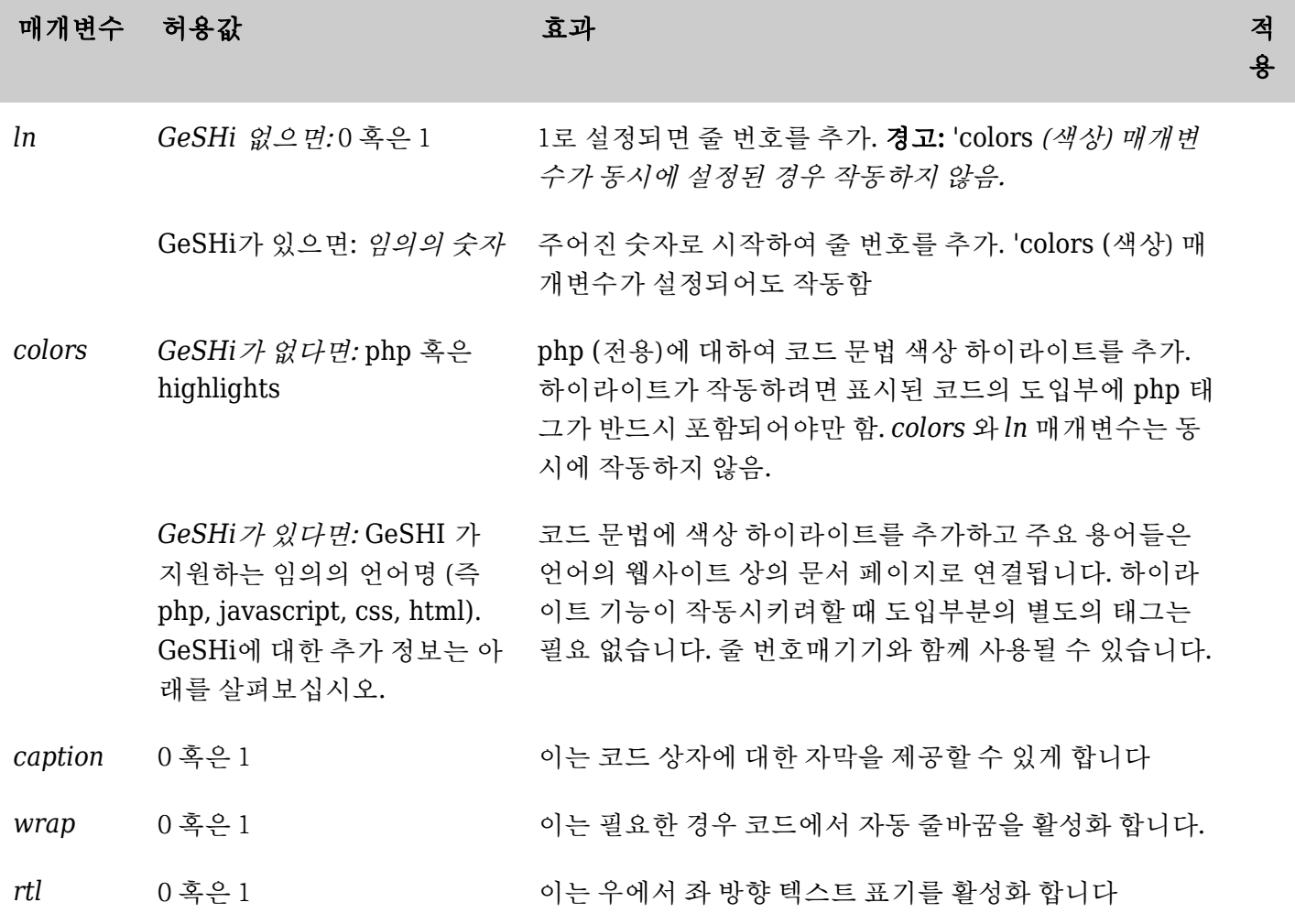

1.3. GeSHi 없이 Codemirror 로 하는 예제 (티키 8+)

아래의 코드는:

```
{CODE(colors=php)}
<?php
$menu = $menubar->getHomeMenu();
if(\$menu->link != "") {
print "\t<td width=\"7%\" valign=\"top\">\n";
$menu->printMenu();
print "\t</td>\n";
}
{CODE}
```
다음과 같이 표기됩니다:

```
<?php
$menu = $menubar->getHomeMenu();
if(\$menu->link != "") {
print "\t<td width=\"7%\" valign=\"top\">\n";
$menu->printMenu();
print "\t</td>\n";
\mathbf{r}
```
## 1.3.1. 코드미러 (Codemirror) - 지원하는 언어

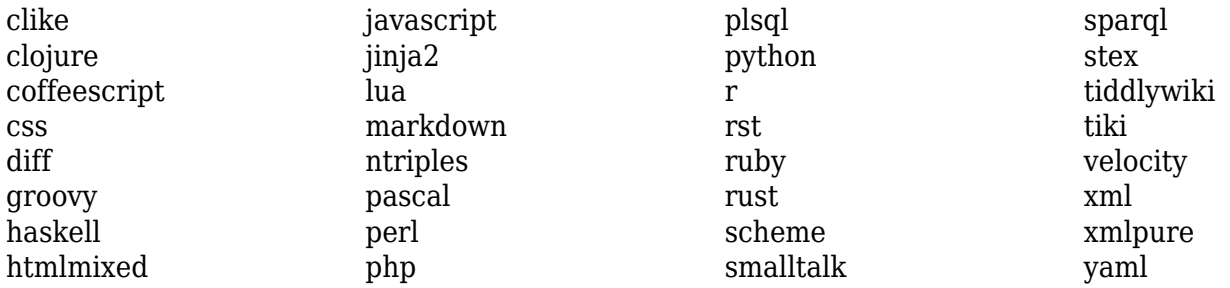

# 1.4. GeSHi - Generic Syntax Highlighter (Tiki6 LTS)

1.4.1. Geshi - 지원 언어

티키 2.0이후로., if the [GeSHi](http://qbnz.com/highlighter/) [패키지](http://qbnz.com/highlighter/) 가 서버에 부가적으로 설치된 경우, 많은 마크업이 적절하게 인식이되고 하 이라이트 될 것입니다:

2010년 8월 GeSHi의 1 0 X의 최신 안정화 배포판인 Geshi 1.0.8.9에서 지원하는 언어의 목록, (Geshi 에 의하여 사용되는 각각의 언어코드의 정확한 문법과 함께):

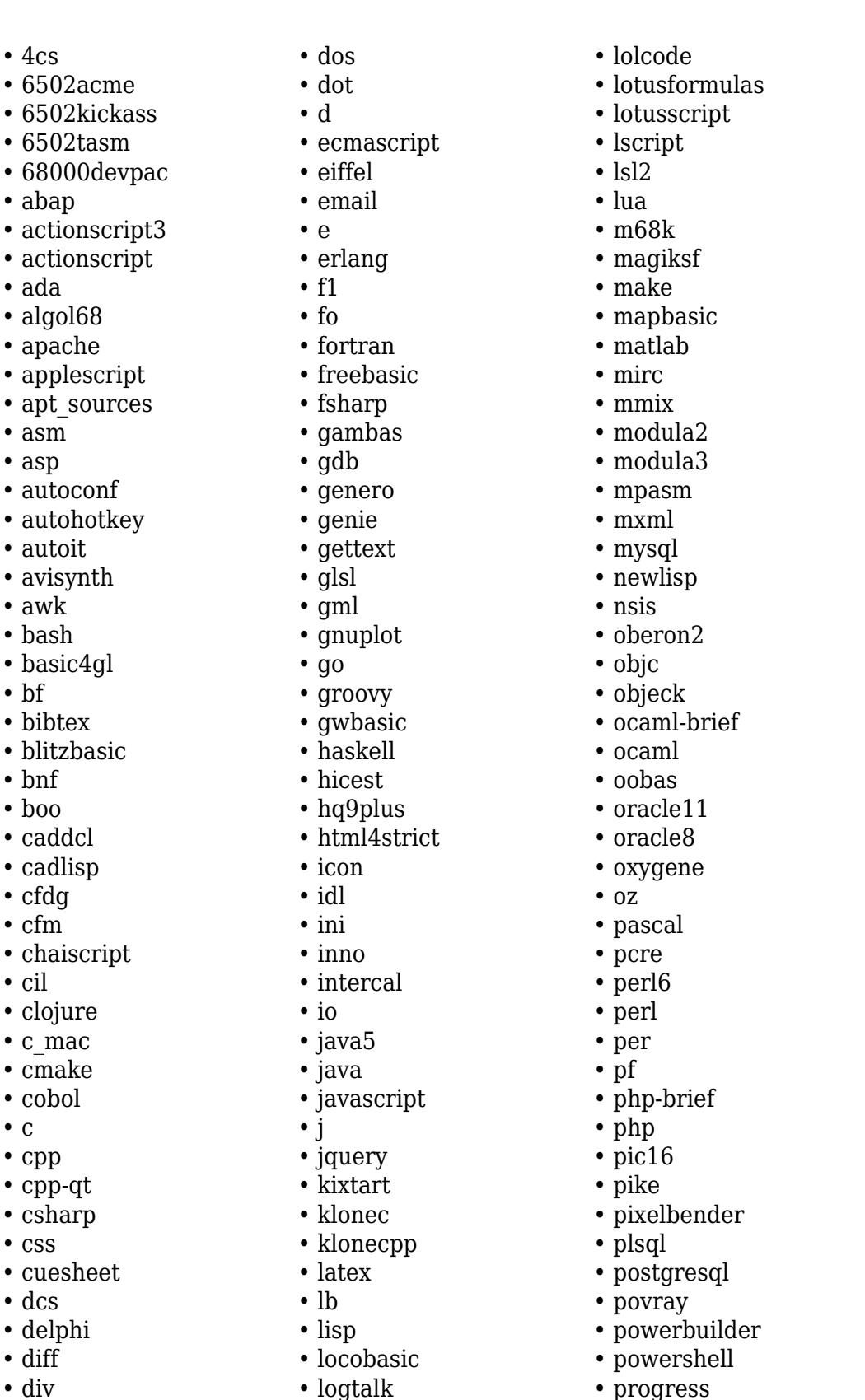

• prolog • properties • providex

- purebasic
- python
- qbasic
- q
- rails
- rebol
- reg
- robots
- rpmspec
- rsplus
- ruby
- sas
- scala
- scheme
- scilab
- sdlbasic
- smalltalk
- smarty
- sql
- systemverilog
- tcl
- teraterm
- text
- thinbasic
- tsql
- typoscript
- unicon
- vala
- vbnet
- vb
- verilog
- vhdl
- vim
- visualfoxpro
- visualprolog
- whitespace
- whois
- winbatch
- xbasic
- xml
- xorg\_conf
- xpp
- z80
- zxbasic

To be certain which languages your installation of GeSHi covers, check the language files in directory where GeSHi was installed.

#### 1.4.2. Installing GeSHi

Since GeSHi has been licensed under GPL - which is incompatible with Tiki's LGPL licence - the administrator will need to manually download a copy of GeSHI, from their sourceforge page or through subversion.

It is strongly recommended to install the latest stable version of GeSHi (not the latest development

- $\cdot$  cp  $\cdot$  cp
- $\cdot$  csl
- $\cdot$  css

• c

• bf

- $\cdot$  cu
- $\cdot$  dc
- $\cdot$  de
- $\bullet$  dif
- div

version) because the stable version handles many more languages and has more functionality.

## To **download Geshi**, see:<http://qbnz.com/highlighter/geshi-doc.html#getting-geshi>

Once you have you copy of Geshi, you should place it in your own tiki's lib/geshi/ directory, so that once placed there the folder structure is something like:

./lib/geshi/contrib/ ./lib/geshi/docs/ ./lib/geshi/geshi/ ./lib/geshi/geshi.php

You could alternatively install the stable version of GeSHI with the Debian/Ubuntu package "php-geshi" (check if the version of the package is fresh enough for your needs, compared to the latest stable from their website or subversion repository).

1.4.3. Examples with GeSHi

*This code:*

```
{CODE(ln=1 colors=html4strict)}
<!-- HTML example with GeSHi installed-->
<html>
     <head>
         <title>Hi!</title>
     </head>
     <body>
         <div id="content" class="foo">
             <p>This is the content of the page.</p>
             A ... Z
        \langlediv> </body>
–
</html>
{CODE}
```
*Would produce:*

 $\pmb{\times}$ Screenshot of the output

Which should be the same to the real-time output in doc.tw.o once the geshi package is properly installed:

```
<!-- HTML example with GeSHi installed-->
<html>
     <head>
         <title>Hi!</title>
     </head>
     <body>
         <div id="content" class="foo">
             <p>This is the content of the page.</p>
             A ... Z
        </div> </body>
–
</html>
```
# 1.5. Related pages

- [Wiki Plugins](https://doc.tiki.org/Wiki-Plugins)
- [Mods Type Wikiplugins](https://doc.tiki.org/Mods-Type-Wikiplugins)
- [GeSHi Generic Syntax Highlighter](http://qbnz.com/highlighter/)
- [Syntax Highlighter](https://doc.tiki.org/Syntax-Highlighter)
- Codemirror:<http://codemirror.net>

alias

[Plugin Code, ko](https://doc.tiki.org/Plugin-Code,-ko)